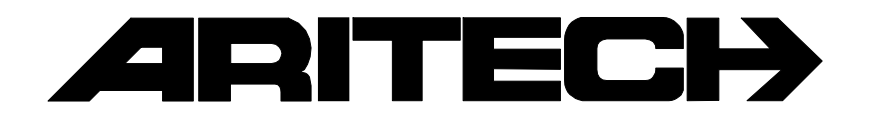

# INSTALLATIE HANDLEIDING VAN DE TDI 7001

standalone ISDN ALARMOVERDRAGER

**Software revisie V1.5**

#### COPYRIGHT

 Aritech 1998. All rights reserved. No part of this publication may be reproduced, transmitted, stored in a retrieval system, or transmitted in any form, or by any means - electronic, photocopying, recording, or otherwise - without the prior written permission of Aritech.

#### DISCLAIMER

Aritech makes no representations or warranties with respect to the contents hereof and specifically disclaim any implied warranties of merchantability or fitness for any particular purpose. Further Aritech reserve the right to revise this publication and to make changes from time to time in the contents hereof without the obligation of Aritech to notify any person of any such revision.

# **INHOUDSOPGAVE**

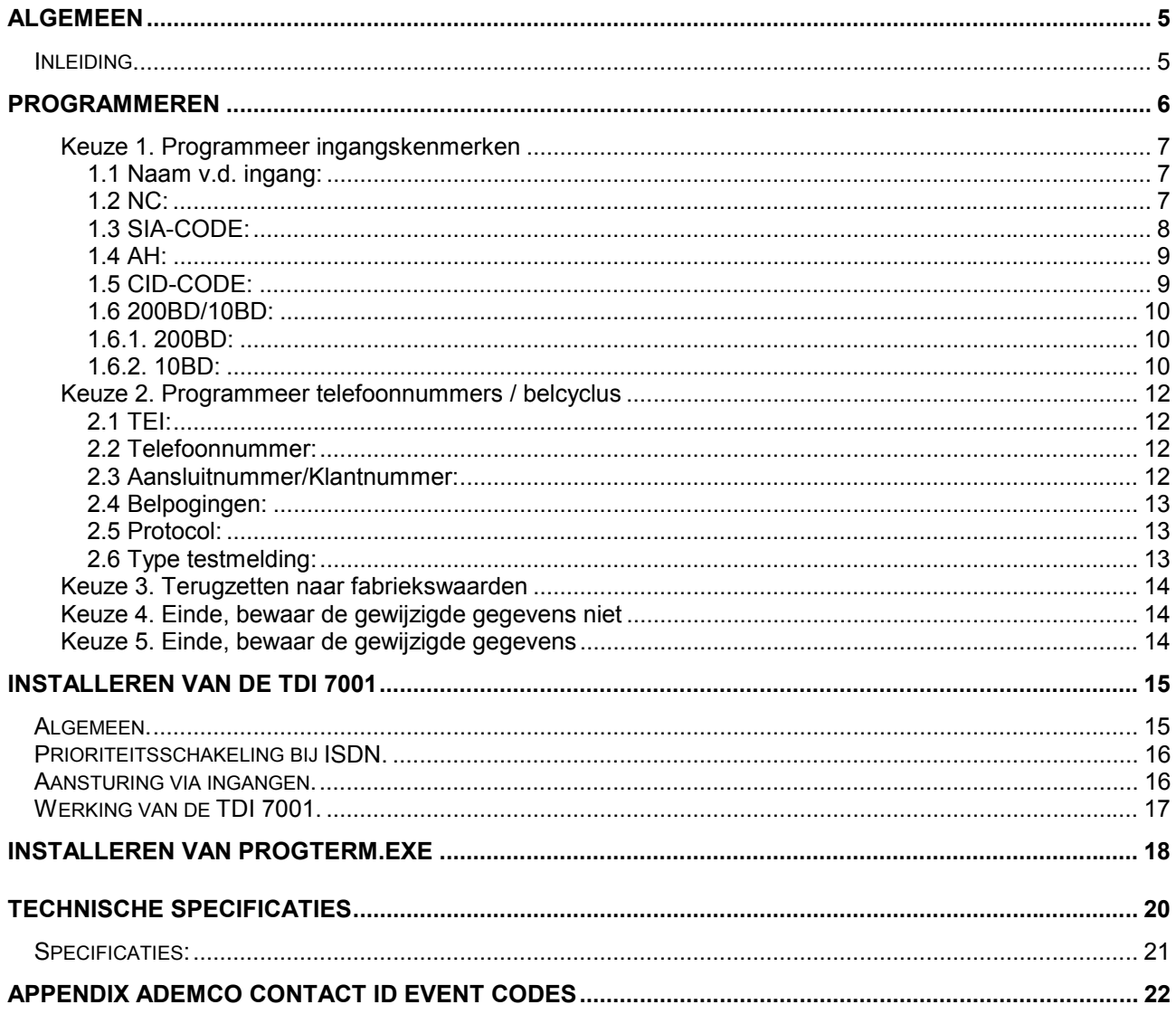

# De TDI 7001 is toegelaten (goedgekeurd) onder het nummer  $\zeta \in 0560 \, \text{X}$

## **ALGEMEEN**

### <span id="page-4-0"></span>**Inleiding.**

Deze handleiding is gebaseerd op de TDI 7001 vanaf versie 1.0 van 9 januari 1998.

De TDI 7001 is bedoeld voor het automatisch verzenden van meldingen via het ISDN netwerk. Hierbij wordt de TDI 7001 rechtstreeks aangesloten op de S-bus van een Basic Rate Access (ISDN-2) aansluiting.

Het is gebruikelijk, om de TDI 7001 eerst met behulp van een computer te programmeren en pas daarna te installeren. Vanzelfsprekend is het wel mogelijk om bij een geïnstalleerde TDI 7001 de programmering alsnog te wijzigen.

# **De TDI 7001 is niet geschikt voor Point to Point aansluiting (PTP)**

## **PROGRAMMEREN**

<span id="page-5-0"></span>Om de TDI 7001 te kunnen programmeren, moet op de computer het PROGTERM programma geïnstalleerd zijn (zie hoofdstuk "installeren van PROGTERM.EXE op de computer"). Tevens moet de verbindingskabel tussen de computer en de TDI 7001 aangesloten zijn. Zorg er nu voor, dat op de klemmen 0V en 12V een voedingsspanning van circa 12V wordt aangesloten. Zodra deze spanning aangesloten is, verschijnt gedurende enkele seconden de volgende melding op het computerscherm:

TDI 7001 alarmoverdrager EURO-ISDN -=\*=- 09-01-1998 1.5

Druk op de ENTER-toets om het programmeren te starten.

Druk nu direct op de toets <ENTER>. Wordt er te lang gewacht dan verdwijnt de melding "Druk op de ...." en start de TDI 7001 de normale werking. Dit is zichtbaar, doordat de gele LED D4 dan gaat knipperen (1Hz). Wanneer tijdig op de <ENTER> toets gedrukt is, verschijnt het menu:

TDI 7001 alarmoverdrager EURO-ISDN -=\*=- 09-01-1998 1.5

TDI 7001 programmeer menu:

1. Programmeer ingangskenmerken

2. Programmeer telefoonnummers / belcyclus

- 3. Terugzetten naar fabriekswaarden
- 4. Einde, bewaar de gewijzigde gegevens niet
- 5. Einde, bewaar de gewijzigde gegevens

Maak uw keuze (1..5):

Maak de keuze door het intoetsen van één van de cijfers <1> t/m <5>. Bij de programmeerschermen 1 en 2 wordt de cursor bestuurd door middel van de volgende toetsen:

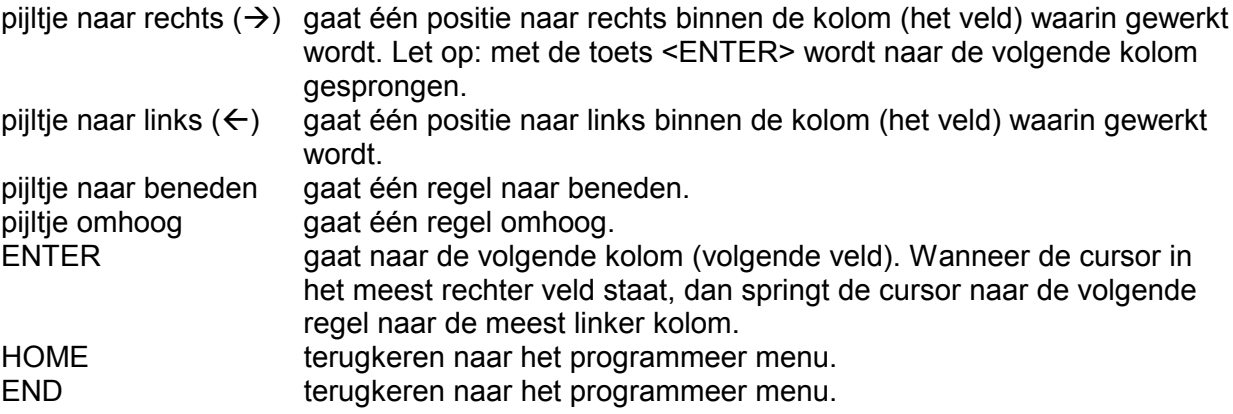

Bij het programmeren is het op sommige locaties mogelijk om een vrije tekst in te voeren, zoals bijvoorbeeld de benaming bij een ingang. Op andere locaties is het alleen toegestaan om cijfers in te voeren, bijvoorbeeld bij het aantal kiespogingen. Ook komt het voor, dat aangegeven moet worden of een bepaalde eigenschap wel of niet aanwezig is. In dat geval staat er in een bepaalde kolom een 'x'- teken. Dit 'x' teken is alleen te wissen door het drukken op de spatiebalk. Is het

<span id="page-6-0"></span>teken al gewist en moet de 'x' weer geplaatst worden, dan zorgt het indrukken van een willekeurige letter hiervoor.

#### **Keuze 1. Programmeer ingangskenmerken**

Nadat keuze 1 gemaakt is, wordt het volgende scherm getoond:

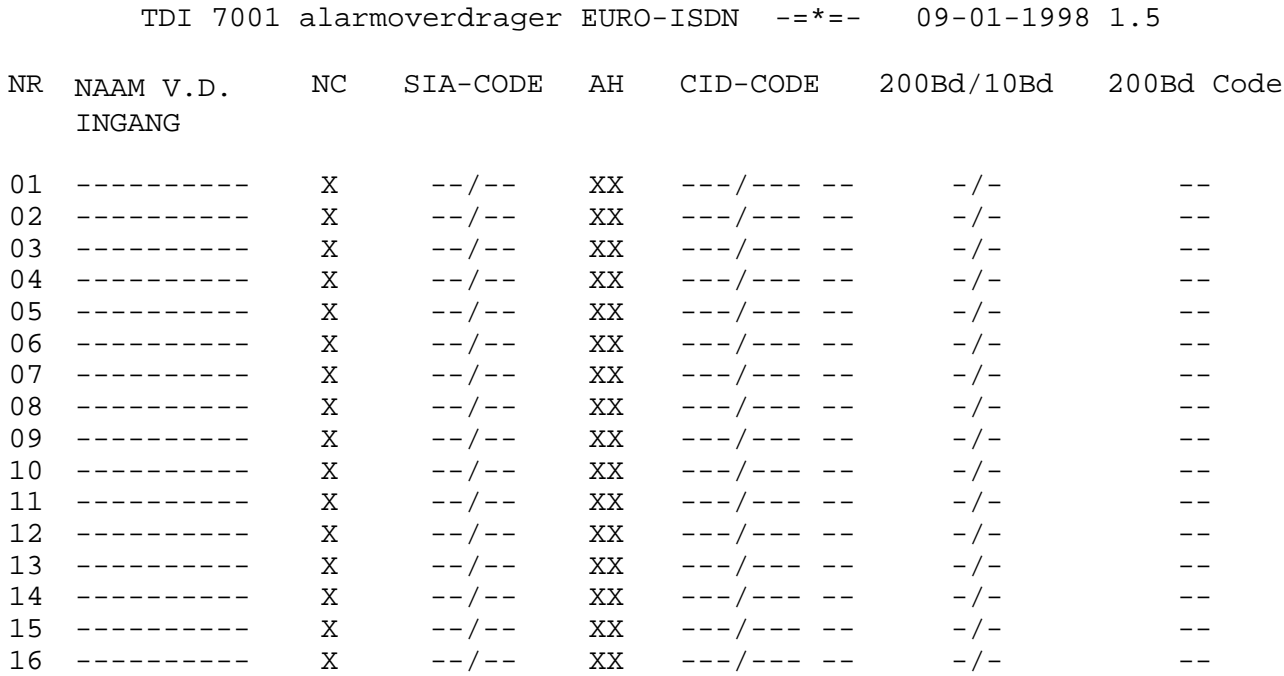

#### **1.1 Naam v.d. ingang:**

Met 16 letters en/of cijfers kan de ingang benoemd worden. *Deze benaming wordt alleen bij doormelding middels het SIA protocol verzonden*. Bij de andere protocollen wordt deze benaming niet gebruikt, maar kan in dat geval dienen als geheugensteun om aan te geven waar de ingang voor gebruikt wordt.

De laatste 3 ingangen (14 -16) MOETEN de volgende meldingen toegewezen krijgen, anders worden deze niet doorgemeld.

Men hoeft hiervoor niet de uitbreidingsprint IE 7001 (ingang 9 - 16) aan te sluiten.

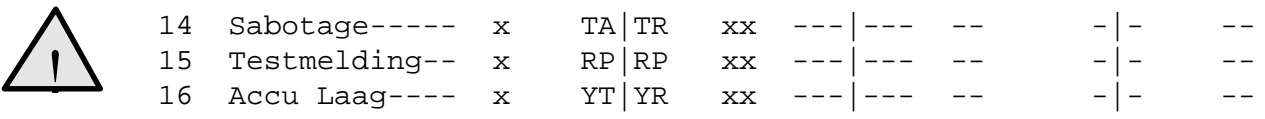

#### **1.2 NC:**

Wanneer bij een ingang het 'x' teken in de kolom n.c. staat, dan is de ingang in rust wanneer deze ingang doorverbonden is met de 0V. De ingang komt dan in alarm, wanneer deze doorverbinding verbroken wordt . De ingang is voorzien van zogenaamde "pull-up" weerstanden, zodat bij het verbreken van de doorverbinding tussen de 0V en de ingang deze ingang automatisch omhoog getrokken wordt en daardoor in alarm komt. Wanneer geen 'x' teken geplaatst is, werkt de ingang precies andersom. De ingang is dan in rust, wanneer er geen doorverbinding aanwezig is en komt in alarm, wanneer de ingang met de 0V wordt doorverbonden.

#### <span id="page-7-0"></span>**1.3 SIA-CODE:**

De code, die hier geprogrammeerd kan worden, heeft alleen betekenis bij doormelding middels het zogenaamde SIA/XSIA protocol. De code bestaat uit een afkorting van een gebeurtenis. De eerste twee letters worden verzonden, wanneer de ingang in alarm komt, en de laatste twee letters wanneer de ingang weer herstelt. Indien 'de naam van de melding' wordt geprogrammeerd, dan gebeurt de doormelding in **XSIA**. Zoniet spreekt men van **SIA**. De meest gebruikte afkortingen zijn:

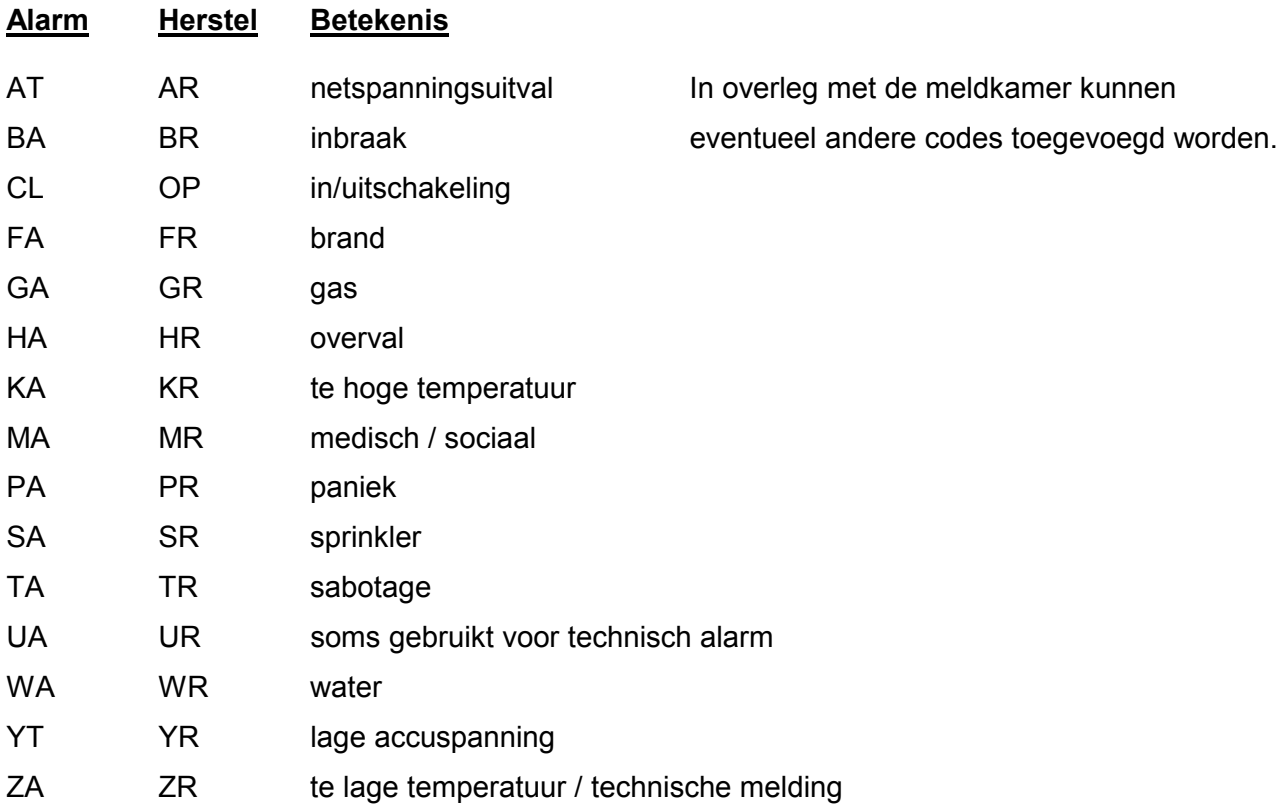

Wanneer ingang 3 bijvoorbeeld geprogrammeerd staat als:

03 inbraak x BA|BR

dan zal, wanneer ingang 3 in alarm komt, de melding op de meldkamer er als volgt uitzien:

NBA,03,inbraak

en wanneer de ingang vervolgens herstelt, dan komt de volgende melding op de meldkamer binnen:

NBR,03,inbraak

Wanneer een ingang gebruikt wordt om een deel van het pand te schakelen, dan wordt de ingang geprogrammeerd als:

07 SECTION A\_\_\_\_\_\_\_ x CL|OP

Bijvoorbeeld:

TDI 7001 alarmoverdrager EURO-ISDN -=\*=- 09-01-1998 1.5

<span id="page-8-0"></span>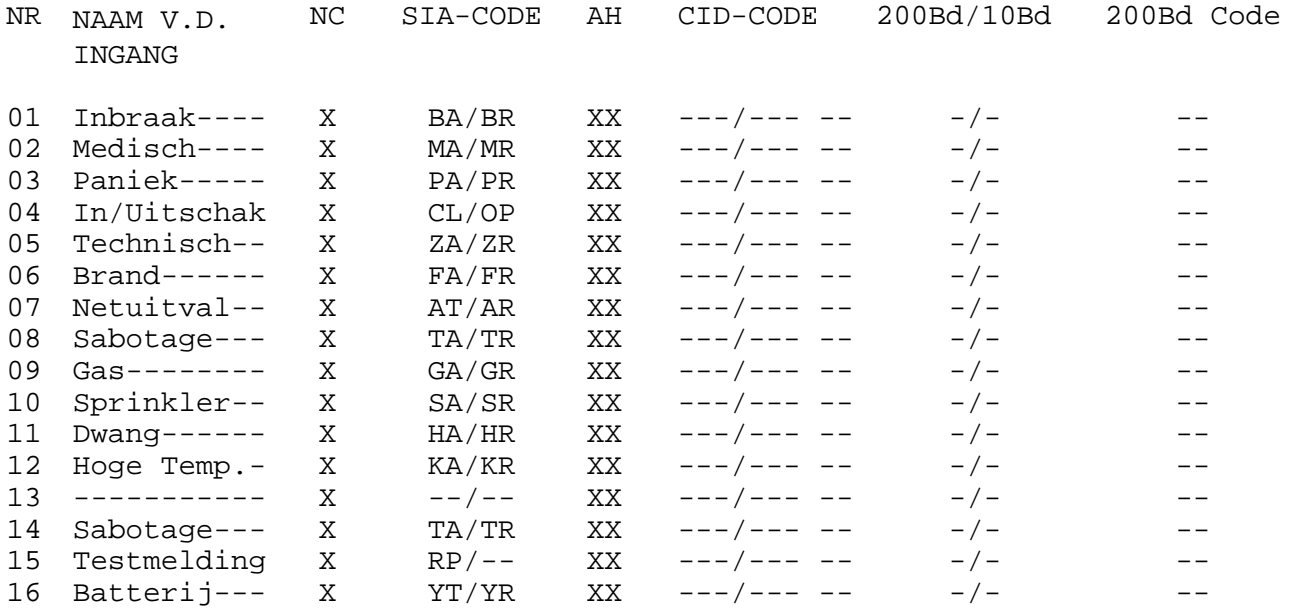

#### Opmerking:

- Sabotage (lijn14) is het sabotage contact van de TDI7001.
- Wanneer de voedingsspanning lager is dan 9,2V, dan wordt een "YT" melding verstuurt (lijn16)

Het SIA protocol gebruikt een 4-cijferig aansluitnummer.

#### **1.4 AH:**

De kolommen **A** en **H** geven weer of de TDI 7001 een **A**larm en een **H**erstel moet doormelden. Wordt in deze kolom bijvoorbeeld bij ingang 3 de waarde 'x ' geprogrammeerd, dan zal wanneer ingang 3 in alarm komt dit wel doorgemeld worden, maar wanneer ingang 3 terugkeert in de rusttoestand zal dit niet doorgemeld worden. Bij de meeste toepassingen zullen zowel alarm- als herstelmeldingen doorgemeld worden. **Let op**: bij gebruik van het **DTMF** protocol moet een ingang altijd geprogrammeerd worden als 'xx' of als ' . Dat wil zeggen dat een ingang dus of altijd zowel alarm als herstel doormeldt of geen van beide! De ingangen 9 t/m 16 staan standaard ingesteld als '\_\_'. Alleen wanneer de expansie print **IE 7001** met de ingangen 9 t/m 16 is aangesloten moet dit gewijzigd worden.

#### **1.5 CID-CODE:**

De programmering voor het Ademco Contact ID reporting protocol wordt geprogrammeerd in deze 3 kolommen. Het bestaat uit het invullen van de kolommen **aaa|bbb cc** . Hierbij stelt **aaa** de event code (gebeurtenis code) van het protocol voor. Deze code wordt verzonden wanneer de ingang in alarm komt. De geprogrammeerde code **bbb** wordt verzonden wanneer deze ingang herstelt. De code **cc** wordt zowel bij alarm als bij herstel verzonden en stelt de area code voor. Dit geeft aan, op welk deel (partitie) van het pand het alarm betrekking heeft. Het Ademco Contact ID reporting protocol verzendt verder het nummer van de geactiveerde ingang automatisch als ID code. De te programmeren waardes voor zowel aaa, bbb als cc bestaan uitsluitend uit cijfers. Het Ademco Contact ID reporting protocol gebruikt een 4-cijferig aansluitnummer.

Zie, voor een overzicht van gebruikelijke event codes, de appendix.

#### <span id="page-9-0"></span>**1.6 200BD/10BD:**

De programmering in deze kolom wordt gebruikt zowel voor het 200 baud FSK protocol, dat met name in Frankrijk wordt gebruikt als voor het 10 baud Telim protocol, dat hoofdzakelijk in Duitsland wordt gebruikt.

#### **1.6.1. 200BD:**

Bij gebruik van het 200 baud FSK protocol, wordt in de kolom een cijfer ingevuld. De volgende afspraken gelden hierbij:

- 1 (alarme) alarm
- 2 (fin d'alarme) herstel

Het nummer van de geactiveerde ingang wordt automatisch verzonden. Hiervoor hoeft niets geprogrammeerd te worden.

Bij het 200BD protocol wordt een 5-cijferig aansluitnummer gebruikt. Er moet een nul voor het klantnummer worden geprogrammeerd.

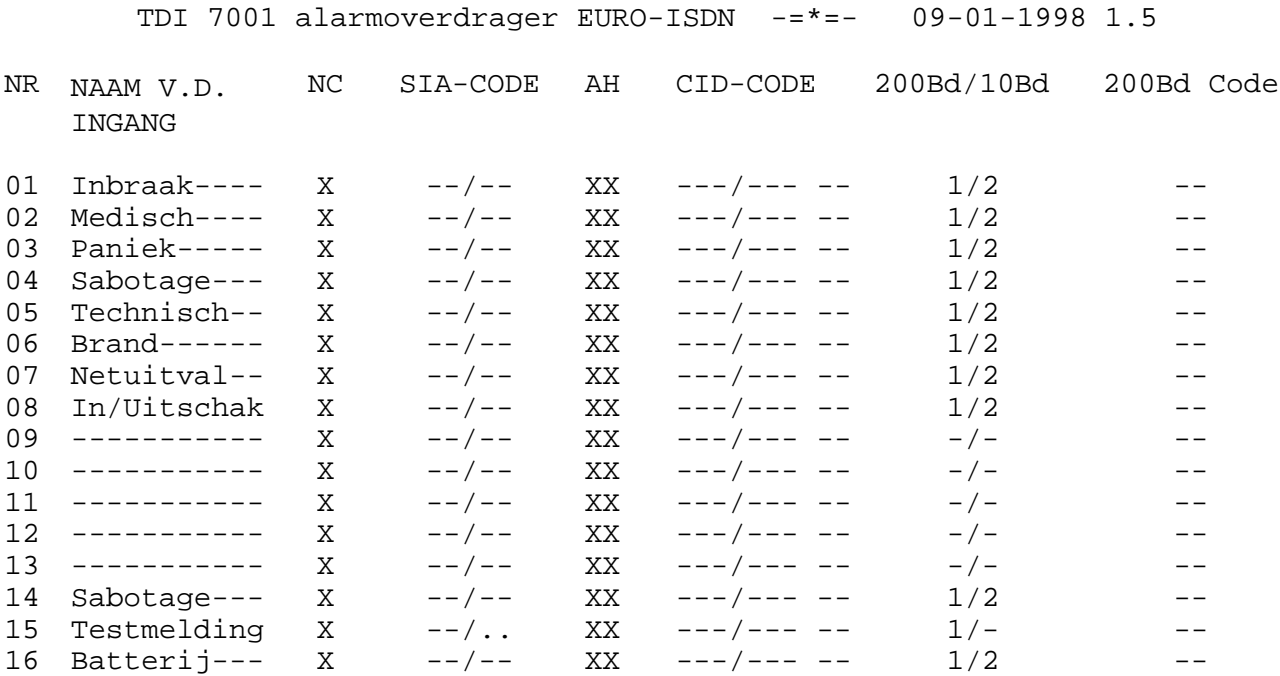

#### Opmerking:

- Het kanaal nummer wordt toegewezen door de kolom "200Bd Code" tussen 00 en 99 te programmeren.

- Indien "Intact" (= Exclure Test à l'arrêt) wordt geprogrammeerd in het **200BD FSK protocol**, dan wordt de eerste testmelding na .... minuten gemeld indien ingang 8 open is, en alle andere meldingen zullen na …. minuten gemeld worden. Is ingang 8 gesloten (of open indien geprogrammeerd als Normaal Open) dan zal er geen testmelding verstuurd worden. (Zie 2.6)

#### **1.6.2. 10BD:**

Bij gebruik van het Telim protocol, wordt in de kolom een letter ingevuld, die de aard van de melding weergeeft. De eerste kolom wordt gebruikt bij alarm van de ingang en de tweede bij herstel. De volgende letters zijn gebruikelijk:

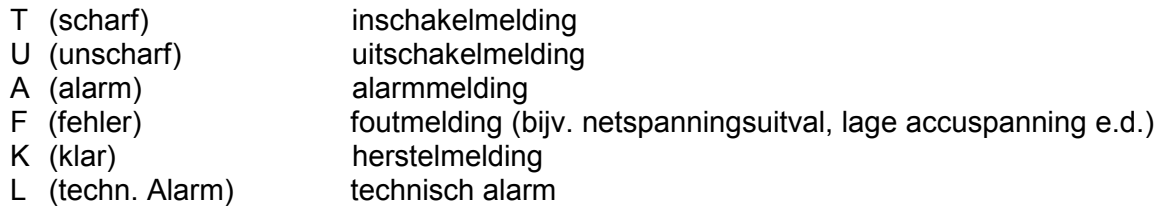

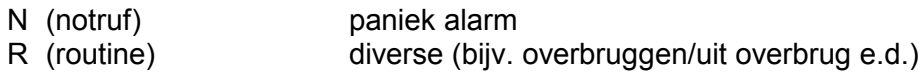

Het 10BD protocol zendt automatisch het nummer van de geactiveerde ingang en de status van de overige ingangen door. Hiervoor hoeft niets geprogrammeerd te worden. Het 10BD protocol gebruikt een 6-cijferig aansluitnummer.

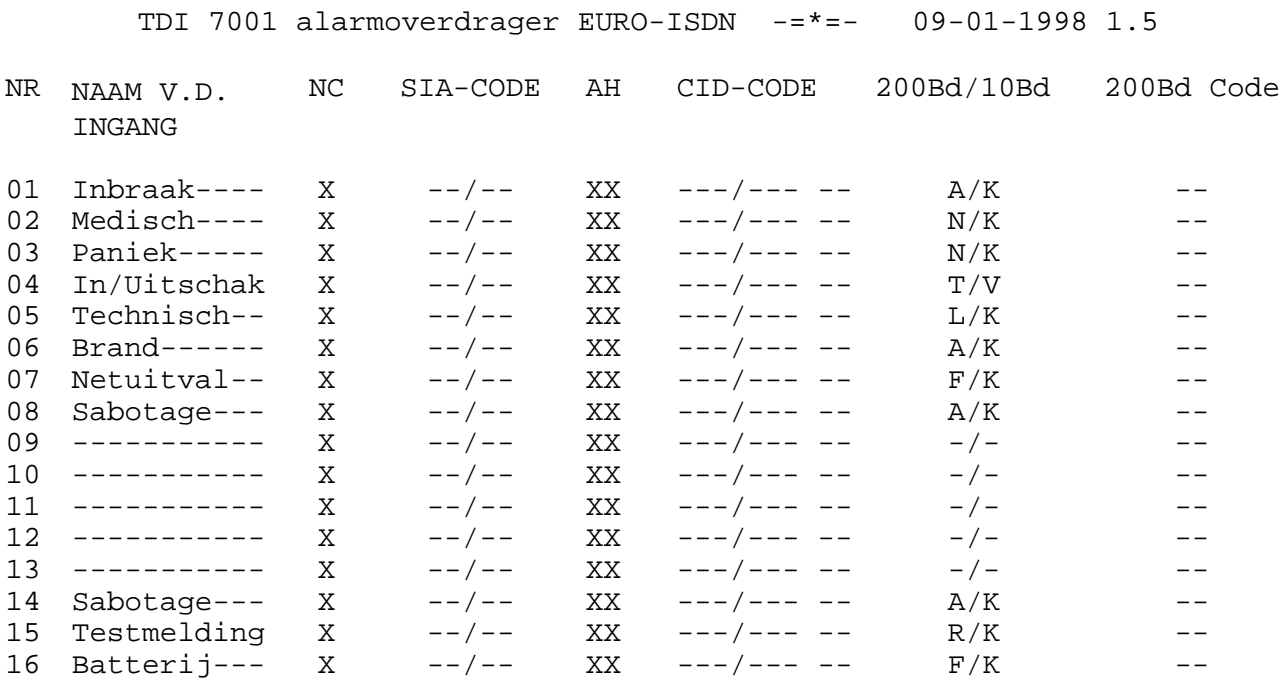

#### Opmerking:

1) Het sabotage contact van de TDI7001 (lijn 14) is automatisch toegewezen aan kanaal 14. Indien het sabotage contact aan een ander kanaal toegewezen moet worden dan kan dit d.m.v. kolom "200Bd Code" in lijn 14.

Bijv. het sabotage contact wordt toegewezen aan kanaal 2.

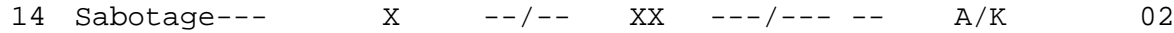

- 2) De "Testmelding" (lijn15) is steeds toegewezen aan kanaal 0.
- 3) Een ingang geprogrammeerd als 'F' meldt het bericht "FEHLER NETZ".
	- Wanneer de voedingsspanning lager is dan 9,2V, dan wordt een "FEHLER AKKU" melding verstuurt (lijn16). Deze is steeds toegewezen aan kanaal 0.

#### <span id="page-11-0"></span>**Keuze 2. Programmeer telefoonnummers / belcyclus**

Nadat keuze 2 gemaakt is, wordt het volgende scherm getoond:

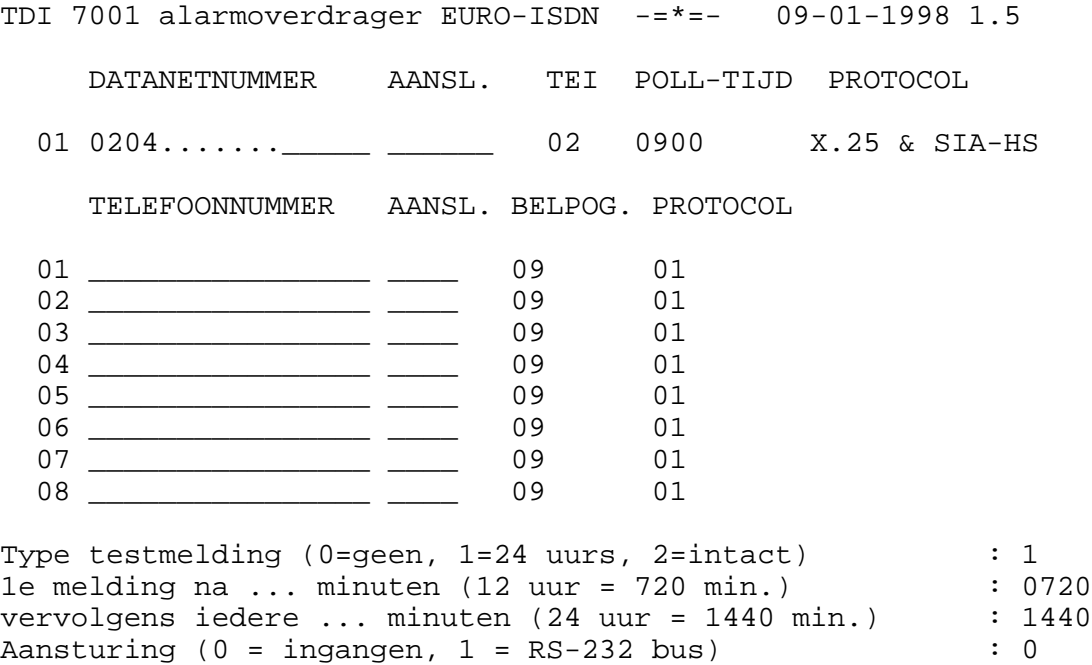

#### **2.1 TEI:**

Wanneer slechts één apparaat voor Digi-Access Alarm op de ISDN-2 aansluiting aangesloten wordt, dan dient de TEI waarde op 02 geprogrammeerd te worden. Ieder volgend apparaat voor Digi-Access Alarm zal de TEI waarde met 10 verhogen (dus 12, 22, etc.). Voor vragen kunt u terecht bij de ISDN helpdesk van PTT Telecom: 030-2874874.

#### **2.2 Telefoonnummer:**

Het telefoonnummer wordt geprogrammeerd met behulp van de cijfers 0 t/m 9. Er zijn geen letters of andere tekens toegestaan. Ook het '-' teken mag niet tussen kengetal en abonneenummer geprogrammeerd worden. Om een bestaand telefoonnummer te wissen, worden de cijfers van het telefoonnummer overschreven met spaties.

#### **2.3 Aansluitnummer/Klantnummer:**

Het aansluitnummer wordt geprogrammeerd met behulp van de cijfers 0 t/m 9. Er zijn geen letters of andere tekens toegestaan. Om een bestaand aansluitnummer te wissen, worden de cijfers van het aansluitnummer overschreven met spaties. Het aansluitnummer wordt altijd 6-cijferig geprogrammeerd. Bij protocollen, die minder cijfers gebruiken, worden de laatste cijfers verzonden. Klantnummers bestaande uit 4 cijfers moeten geprogrammeerd worden als **[spatie][spatie]1234**. Wordt 1234[spatie][spatie] geprogrameerd, dan wordt er geen doormelding gegenereerd

Het **SIA** protocol, het **Aritech DTMF** protocol en het **Contact ID reporting** protocol gebruiken een 4-cijferig aansluitnummer. Er dienen dus 2 nullen voor het werkelijke aansluitnummer geprogrammeerd te worden. Aansluitnummer 1234 wordt dus geprogrammeerd als **001234**.

Bij het **200BD** protocol wordt een 5-cijferig aansluitnummer gebruikt. Er dient dus een 0 voor geprogrammeerd te worden. Aansluitnummer 12345 wordt dus geprogrammeerd als 012345.

Het **10BD Telim** protocol gebruikt een 6-cijferig aansluitnummer.

#### <span id="page-12-0"></span>**2.4 Belpogingen:**

Het aantal kiespogingen wordt geprogrammeerd met een waarde tussen 00 en 99. Wanneer bij de ISDN lijn het te bellen nummer bezet is, dan wordt dit na de kiespoging onmiddellijk gedetecteerd. Het opnieuw bellen van het nummer vindt al na 5 seconden plaats. Terwijl het bij de PSTN lijn (de "gewone" telefoonlijn) normaal was om bijvoorbeeld 3 kiespogingen per telefoonnummer te programmeren, zouden bij ISDN die 3 kiespogingen al na 15 seconden uitgevoerd zijn. Bij ISDN is het daarom gebruikelijk om bijvoorbeeld 9x het 1<sup>e</sup> telefoonnummer te bellen en pas daarna, wanneer de melding niet geaccepteerd is, het volgende telefoonnummer te bellen. In één belpoging kunnen maximaal 15 gebeurtenissen worden doorgemeld. Is het aantal kiespogingen verlopen zonder dat er een poging geaccepteerd werd door de meldkamer, dan begint de kiezer opnieuw bijvoorbeeld 9x het 1<sup>e</sup> telefoonnummer te bellen. Maar zal nu de laatste 14 gebeurtenissen proberen door te melden etc..

#### **2.5 Protocol:**

Per telefoonnummer moet het protocol ingesteld zijn. Let op: de protocollen van alle telefoonnummers moeten hetzelfde geprogrammeerd worden. De mogelijke protocollen zijn:

- 00 = Aritech DMTF 8 kanalen status
- 01 = Aritech DMTF 16 kanalen status
- 02 = Ademco Contact ID reporting DTMF
- 03 = Aritech XSIA protocol
- 04 = 200 baud FSK protocol
- 05 = 10 baud FSK protocol TELIM
- 06 = Aritech SIA protocol

Met bovengenoemde protocollen is het dus niet noodzakelijk dat de meldkamer eveneens over een ISDN aansluiting beschikt. De protocollen zijn aan de meldkamerkant op een "gewone" PSTN ontvanger te ontvangen.

#### **2.6 Type testmelding:**

De TDI 7001 kan geprogrammeerd worden om *geen testmelding* **(0)** te versturen, een *24-uurs melding* **(1)** te versturen, of een *intact* **(2)** melding te versturen.

 Wanneer gebruik gemaakt wordt van een testmelding dan wordt geprogrammeerd **na hoeveel minuten de eerste melding** verstuurd moet worden. Dit versturen gebeurt dan xxx minuten nadat de TDI 7001 operationeel is geworden. Vervolgens moet geprogrammeerd worden om de **hoeveel minuten** na de eerste testmelding **de testmelding zich moet herhalen**. Dit zal normaal gesproken iedere 24 uur moeten zijn (dus 1440 minuten). De te programmeren tijd ligt tussen 0000 en 9999. Let op: het programmeren van de tijd op 0000 minuten wordt gezien als 0001! Wanneer voor **Intact** wordt gekozen en de testmelding moet zich iedere 1440 minuten herhalen, dan zal er maar een testmelding worden verstuurd indien er binnen de 24 uur geen enkele gebeurtenis werd doorgemeld.

Ingang 15 en 16 moeten voor het **Telim and Aritech DTMF(Fast Format)** protocol niet geprogrammeerd worden. De testmelding en de batterij laag melding worden beheerd door het protocol zelf.

Indien "Intact" (= Exclure Test à l'arrêt) wordt geprogrammeerd in het **200BD FSK protocol**, dan wordt de eerste testmelding na …. minuten gemeld indien ingang 8 open is, en alle andere meldingen zullen na …. minuten gemeld worden. Is ingang 8 gesloten (of open indien geprogrammeerd als Normaal Open) dan zal er geen testmelding verstuurd worden.

Opmerking: Ingang 14, 15 en 16 kunnen voor geen andere meldingen dan de sabotage, testmelding en batterij laag melding gebruikt worden. Zelfs al is de uitbreidingsprint **IE7001** aangesloten.

<span id="page-13-0"></span>**Aansturing door ingangen of RS-232**: de huidige versie TDI 7001 kan alleen door middel van de ingangen aangestuurd worden. Er wordt hier door altijd een 0 geprogrammeerd.

#### **Keuze 3. Terugzetten naar fabriekswaarden**

Na het maken van keuze 3 waarschuwt de computer met de volgende melding:

Waarschuwing: terugzetten naar fabriekswaarden wist de huidige programmering en programmeert de TDI 7001 terug naar de standaard waarden.

Wilt u de fabriekswaarden programmeren? (J/N) :

Wordt nu 'J' ingedrukt, dan worden de fabriekswaarden ingelezen. Hierna verschijnt automatisch het programmeermenu. Het indrukken van een willekeurige andere toets zorgt ervoor, dat zonder het programmeren van de fabriekswaarden teruggekeerd wordt naar het programmeermenu.

#### **Keuze 4. Einde, bewaar de gewijzigde gegevens niet**

Na keuze 4 worden de ingevoerde wijzigingen genegeerd en worden de laatst opgeslagen gegevens teruggehaald in het werkgeheugen van de TDI 7001. Hierna is de TDI 7001 direct operationeel, wat zichtbaar is doordat de gele LED D4 zal knipperen (1Hz).

#### **Keuze 5. Einde, bewaar de gewijzigde gegevens**

Na keuze 5 wordt de gewijzigde programmering opgeslagen. Hierna is de TDI 7001 direct operationeel, wat zichtbaar is doordat de gele LED D4 zal knipperen (1Hz).

# <span id="page-14-0"></span>**INSTALLEREN VAN DE TDI 7001**

Algemeen.

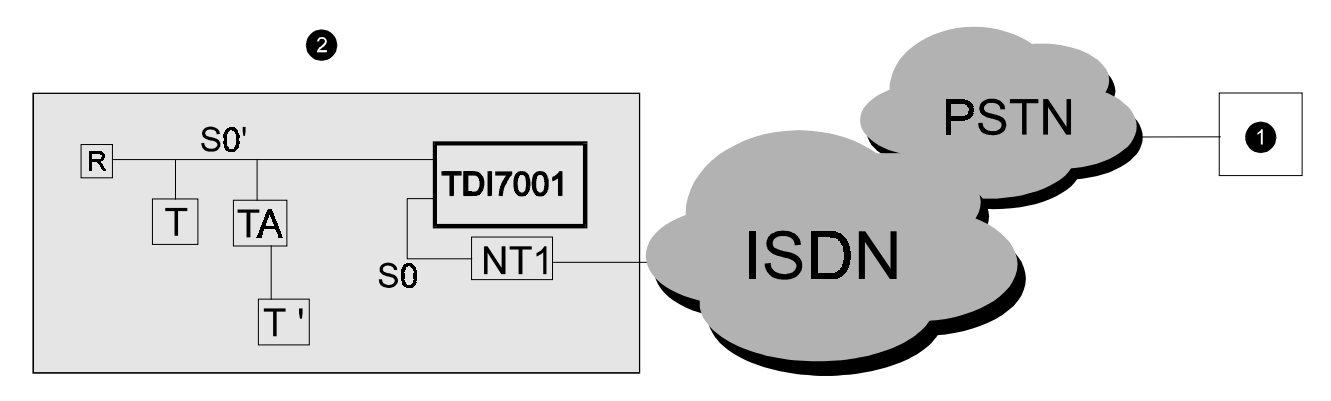

- 1 : Ontvanger (PAC);
- 2 : Locatie;
- $\bullet$  T = ISDN telefoontoestel
- T' = Analoog telefoontoestel
- TA = Terminal adapter
- NT1= Netwerk Eindpunt
- R = Afsluitweerstand;
- **NB: 2e poort op de NT NIET gebruiken**.

De s-bus van de ISDN-2 aansluiting wordt op de TDI 7001 aangesloten met behulp van een RJ-45 connector .

Van deze connector worden op de TDI 7001 alleen de binnenste 4 aders gebruikt.

### <span id="page-15-0"></span>Prioriteitsschakeling bij ISDN.

Alle apparaten aan de s-bus hangen in principe parallel. Omdat per s-bus slechts 2 gesprekken (verbindingen) tegelijkertijd gevoerd kunnen worden is het mogelijk dat de TDI 7001 een melding wil versturen terwijl er al 2 verbindingen via de s-bus aktief zijn. In dat geval zal allereerst getracht worden via "manipulatie van het D-kanaal" één van beide verbindingen te verbreken, waarna de TDI 7001 kan gaan bellen.

Het kan echter ook zo zijn, dat de s-bus doelbewust is gesaboteerd of dat één van de andere aangesloten apparaten de bus "ophangt". Alleen in dat geval zal de TDI 7001 de geïntegreerde prioriteitsschakeling activeren. Alleen wanneer de TDI 7001 geen verbinding kan krijgen met het ISDN netwerk zal de prioriteitsschakeling aangestuurd worden, zodat alle andere apparatuur automatisch afgekoppeld wordt. Wanneer er dus 1 telefoongesprek gevoerd wordt of wanneer het lukt om via manipulatie van het d-kanaal een b-kanaal vrij te maken, dan zal de TDI 7001 een melding kunnen versturen zonder dat de prioriteitsschakeling geactiveerd wordt. De prioriteitsschakeling wordt niet aangestuurd wanneer het nummer van de meldkamer bezet is. De TDI 7001 "ziet" het verschil niet tussen kunnen bellen en het bezet zijn van de andere kant van de lijn. Wanneer de prioriteitsschakeling geactiveerd wordt, duurt het nog circa 15 seconden (tot maximaal circa 60 seconden) totdat de TDI 7001 verbinding kan maken. Dit is een eigenschap van het ISDN netwerk. Wanneer de meldingen verstuurd zijn, zal de prioriteitsschakeling automatisch weer in de rusttoestand terugkomen.

De prioriteitsschakeling schakelt de 8 draads s-bus volledig af. Wanneer de aangesloten ISDN apparatuur vanuit de s-bus gevoed wordt, dan worden deze apparaten dus tijdelijk spanningsloos gemaakt. Controleer of de andere apparaten geen problemen ondervinden van de prioriteitsschakeling.

Let op: wanneer er pin-automaten op de s-bus zijn aangesloten via het abonnement DIGI-ACCESS PIN dan dient deze aansluiting voor de prioriteitsprint te zitten. Het pin apparaat gebruikt dan alleen het d-kanaal, zonder dat de s-bus verder belast wordt.

### Aansturing via ingangen.

Wanneer de ingang geprogrammeerd is als n.c. dan is de ingang in rust, wanneer er een verbinding is tussen 0V en deze ingang. Wordt deze verbinding verbroken dan is de ingang dus open en wordt dit gezien als alarm. De ingangen zijn **niet geschikt voor spanningssturing!** De grenswaarden tussen geopend en gesloten zijn:

ingang gesloten: 0 - 5kohm tussen ingang en 0V

ingang geopend: > 15kohm tussen ingang en 0V

Per ingang kan geprogrammeerd worden of deze n.c. of n.o. is en tevens of er bij alarm/herstel wel/niet gebeld moet worden. Bij gebruik van DTMF protocol wordt lage accuspanning automatisch doorgemeld.

Een verandering van een ingang wordt door de TDI 7001 gedetecteerd wanneer deze verandering minimaal 300msec stabiel is.

Het aantal ingangen kan met de uitbreidingsprint (artikelnr. IE7001) met 8 uitgebreid worden. Op deze uitbreidingsprint zijn de ingangen 9 t/m 16 aanwezig. De uitbreidingsprint wordt met een 6 aderige flat-cable verbonden met de TDI 7001. Let op: bij de programmering van de ingangen moet in de kolom 'AH' geprogrammeerd worden of de ingangen wel of niet moeten bellen bij wijziging. Bij de ingangen 9 t/m 16 staat dit standaard uitgeschakeld.

De ingangen 1 t/m 8 kunnen geprogrammeerd worden met in de kolom AH " zodat bij alarm/herstel van de ingang geen melding wordt verstuurd. De TDI 7001 let namelijk altijd op de ingangen.

### <span id="page-16-0"></span>Werking van de TDI 7001.

De TDI 7001 is voorzien van 4 LEDs op rij:

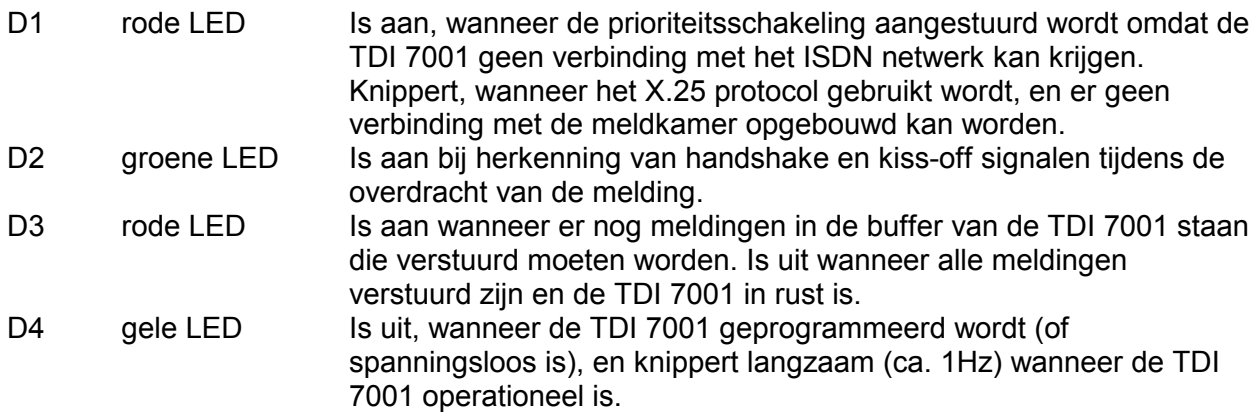

Wanneer er informatie is die verzonden moet worden, bijvoorbeeld doordat een verandering aan de ingangen is opgetreden, dan zal LED D3 (rood) branden. Dit geeft tevens aan, dat de automatische kiescyclus gestart is. Omdat het ISDN netwerk volledig digitaal is, zijn er dus geen kiespulsen o.i.d. hoorbaar. Er wordt gestart met het bellen van het 1e geprogrammeerde telefoonnummer. Let er hierbij op, dat dit telefoonnummer alleen maar gebeld kan worden als:

- het aansluitnummer eveneens geprogrammeerd is
- het aantal kiespogingen niet op 0 geprogrammeerd is
- het protocol geprogrammeerd is.

Wanneer het aangebelde nummer bezet is, wordt dit direct door de TDI 7001 opgemerkt. Wanneer het aangebelde nummer niet opneemt, zal de TDI 7001 de kiespoging binnen 15 seconden als mislukt beschouwen. Vervolgens wordt het 1e nummer opnieuw gebeld. Dit herhaalt zich tot het ingesteld aantal kiespogingen is bereikt. Is de melding na dit maximaal aantal ingestelde kiespogingen nog steeds niet geaccepteerd door de ontvanger, dan wordt het 2e telefoonnummer gebeld etcetera. Is de melding, nadat ook het 8e telefoonnummer .. keer gebeld is, nog steeds niet geaccepteerd, dan wordt het verzenden van deze melding als mislukt beschouwd en stopt de TDI 7001 met bellen. Wanneer er nog meer meldingen te versturen zijn of er treedt opnieuw een verandering op, dan wordt de kiescyclus van voren af aan opnieuw gestart.

**Op de 2-pins aansluiting JP6 kan een 40-100 ohms luidspreker aangesloten worden. Bij gebruik van een 8-ohms speaker moet een serie weerstand van 33 ohm aangebracht worden. Bij doormelding met behulp van een PSTN protocol kan er op deze wijze meegeluisterd worden of de overdracht correct plaatsvindt.** *Het wordt uitdrukkelijk aanbevolen op deze wijze bij het installeren van de TDI 7001 de communicatie te controleren!*

# <span id="page-17-0"></span>**INSTALLEREN VAN PROGTERM.EXE**

Het programma, waarmee de gegevens van de TDI 7001 op het computer beeldscherm getoond wordt heet PROGTERM.EXE en is separaat verkrijgbaar.

Het programma PROGTERM is een zogenaamd TERMINAL programma en zorgt er alleen maar voor, dat tekens en commando's die via de seriële poort van de computer ontvangen worden, op het beeldscherm getoond worden. Op deze wijze wordt het beeldscherm van de computer volledig bestuurd door het aangesloten apparaat. Bij het programmeren ter plekke bestuurt de TDI 7001 dus rechtstreeks de computer.

De tekstschermen die gebruikt worden staan in aparte files, SCR00000 t/m SCR00006. Op deze wijze is het eenvoudig mogelijk om de getoonde informatie te wijzigen, zonder dat de EPROM van de TDI 7001 veranderd hoeft te worden.

De versie PROGTERM die gebruikt wordt bij het programmeren van de TDI 7001 dient versie 1.1 of hoger te zijn.

Om PROGTERM te kunnen gebruiken met de TDI 7001 is een verbindingskabel (artikelnr. PP7001) tussen de TDI 7001 en de PC noodzakelijk. Deze verbindingskabel heeft aan de PC zijde een 9 polige connector en aan de TDI 7001 kant een rechthoekige, zogenaamde boxed header.

Bij het hierna beschreven installeren van dit programma wordt uitgegaan van diskdrive A: en harde schijf C:. In plaats van A: of C: mag dit bijvoorbeeld ook vervangen worden door B: of D: al naargelang de computerconfiguratie.

De automatische installatie van het programma gaat als volgt: zorg dat de computer teruggekeerd is naar DOS (het besturingssysteem van de computer) en breng de diskette in de diskdrive.

Bij het installeren wordt de taalkeuze automatisch gemaakt met behulp van het landnummer. Deze landnummers zijn bijvoorbeeld:

- 32 België
- 49 Duitsland
- 33 Frankrijk
- 31 Nederland

Op de PROGTERM diskette bevindt het hoofdprogramma progterm.exe zich in de hoofddirectory. Er zijn verschillende subdirectories voor de taalfiles aanwezig. Bijvoorbeeld de subdirectory 31 bevat de taalfiles voor de Nederlandstalige ondersteuning. Bij het installeren worden de taalfiles vanuit deze subdirectory naar de harde schijf gekopieerd. Is per abuis voor de verkeerde taal gekozen, dan kan dit eenvoudig opnieuw uitgevoerd worden of handmatig hersteld.

Om progterm automatisch te installeren, toets als opdracht in: **A: <ENTER>**

De indicatie <enter> duidt hierbij op de enter-toets.

Toets vervolgens als opdracht in: **INSTALL C: 31<ENTER>**

Let er hierbij op, dat tussen INSTALL en C: een spatie aanwezig moet zijn en tussen C: en 31 eveneens een spatie aanwezig moet zijn. De cijfers 31 zijn hierbij het reeds vermelde landnummer. Het terminal programma wordt nu automatisch op de harde schijf C: geïnstalleerd. Hiertoe wordt een subdirectory ALARM aangemaakt en hierin wordt het programma PROGTERM.EXE gekopieerd.

Om het programma te starten moet eerst naar de juiste subdirectory op de harde schijf gegaan worden, waar het terminal programma geïnstalleerd is. Dit gebeurt met behulp van de commando's:

#### **C: <ENTER>**

gevolgd door:

#### **CD\ALARM <ENTER>**

Vervolgens moet bekend zijn op welke seriële poort de interface kabel tussen de TDI 7001 en de PC aangesloten is. Dit wordt aangeduid als COM1, COM2, COM3 of COM4. Wanneer de computer geen kleurenbeeldscherm heeft en de interface kabel op de eerste seriële poort aangesloten is, wordt het terminal programma gestart met:

#### **PROGTERM <ENTER>**

Wordt niet de eerste seriële poort gebruikt, dan moet het nummer van de seriële poort, voorafgegaan door het "/"-teken achter het commando ingegeven worden. Wordt bijvoorbeeld de tweede seriële poort gebruikt, dan is het commando: **PROGTERM /2 <ENTER>**

Wordt een kleurenbeeldscherm gebruikt, dan kan dit aangegeven worden door /c toe te voegen aan het commando. Worden bijvoorbeeld COM4 en een kleurenbeeldscherm gebruikt, dan wordt het commando:

#### **PROGTERM /4 /C <ENTER>**

LET OP: de meest voorkomende fout, waarom programma's via de seriële poort niet werken, is, dat er een mouse-driver geïnstalleerd is voor de te gebruiken poort!

Voor de gevorderde computergebruiker: het PROGTERM.EXE programma mag in iedere willekeurige subdirectory geïnstalleerd worden. tekst vervallen.

Met de toetsen <**ALT> <X>** kan het programma PROGTERM worden afgesloten.

### **TECHNISCHE SPECIFICATIES**

<span id="page-19-0"></span>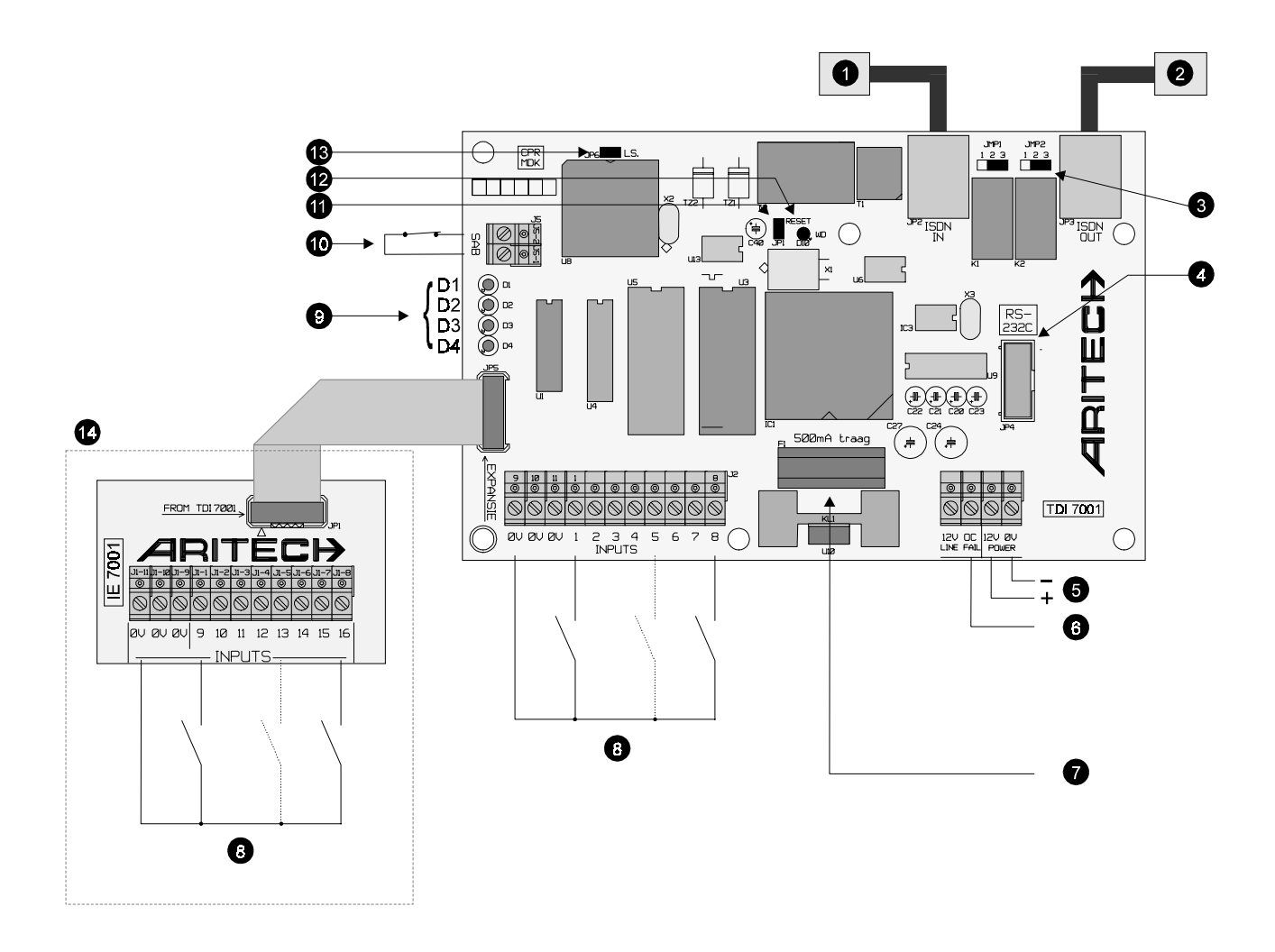

- 1 : Van NT (Network Terminal);
- 2 : Naar overige ISDN apparatuur;
- 3 : JMP1/JMP2 : 1-2 : Afsluitweerstand =  $50\Omega$ ; 2-3 : Afsluitweerstand = 100Ω (**standaard**);
- 4 : JP4 : RS-232C verbindingskabel tussen TDI 7001 en de COM poort van de computer;
- 5 : 12 Vdc / 200mA;
- 6 : Lijnfout : Normale werking : open collector 'OC' uitgang = 12V wordt na 120 seconden (± 10%) geactiveert indien er een lijnfout optreedt; Lijnfout : open collector 'OC' uitgang = 0V;
- 7 : Zekering 500 mA (T);
- 8 : 8 digitale ingangen (N.O of N.C.);

<span id="page-20-0"></span>• 9 : De TDI 7001 is voorzien van 4 LEDs op rij:

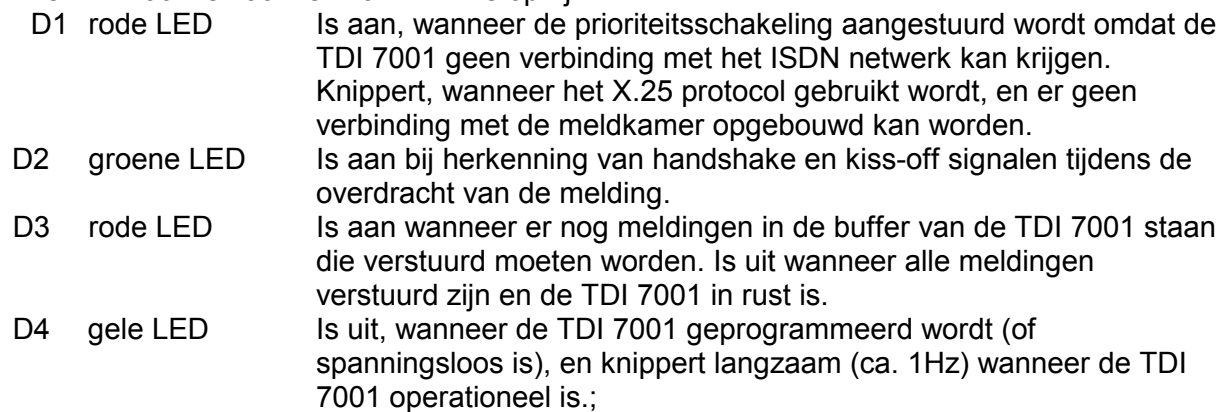

- 10 : Sabotage contact (N.C.);
- 11 : JP1 : RESET jumper. Hiermee wordt de TDI7001 geïinitialiseert = spanningsloos maken.
- 12 : Watchdog indicatie;
- 13 : JP6 : LS. Op de 2-pins aansluiting JP6 kan een 40-100 ohms luidspreker aangesloten worden. Bij gebruik van een 8-ohms speaker moet een serie weerstand van 33 ohm aangebracht worden;
- 14 : Optionele IE 7001 expansie module.

### **Specificaties:**

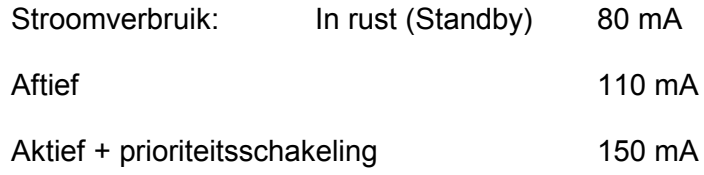

Voedingsspanning ±10% 12 Vdc

'Accu Laag' gedetecteerd bij 9,2V (neergaande flank).

De 'Accu Laag' wordt terug herstelt bij 10,2V (opgaande flank).

Werkingstemperatuur: 0 … 70°C

Afmetingen: 170 x 110 x 50 mm

# <span id="page-21-0"></span>**APPENDIX ADEMCO CONTACT ID EVENT CODES**

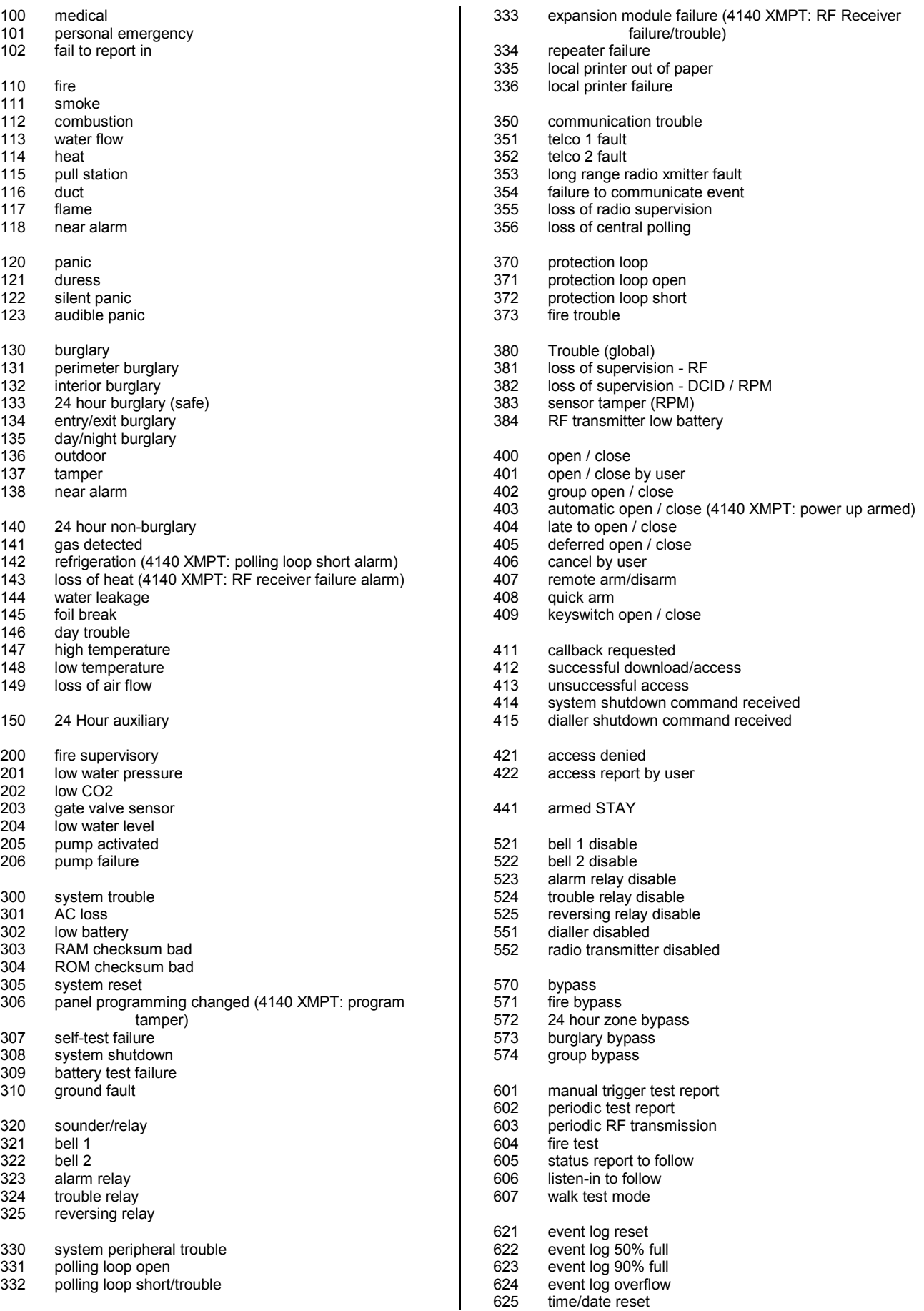

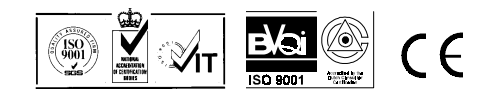